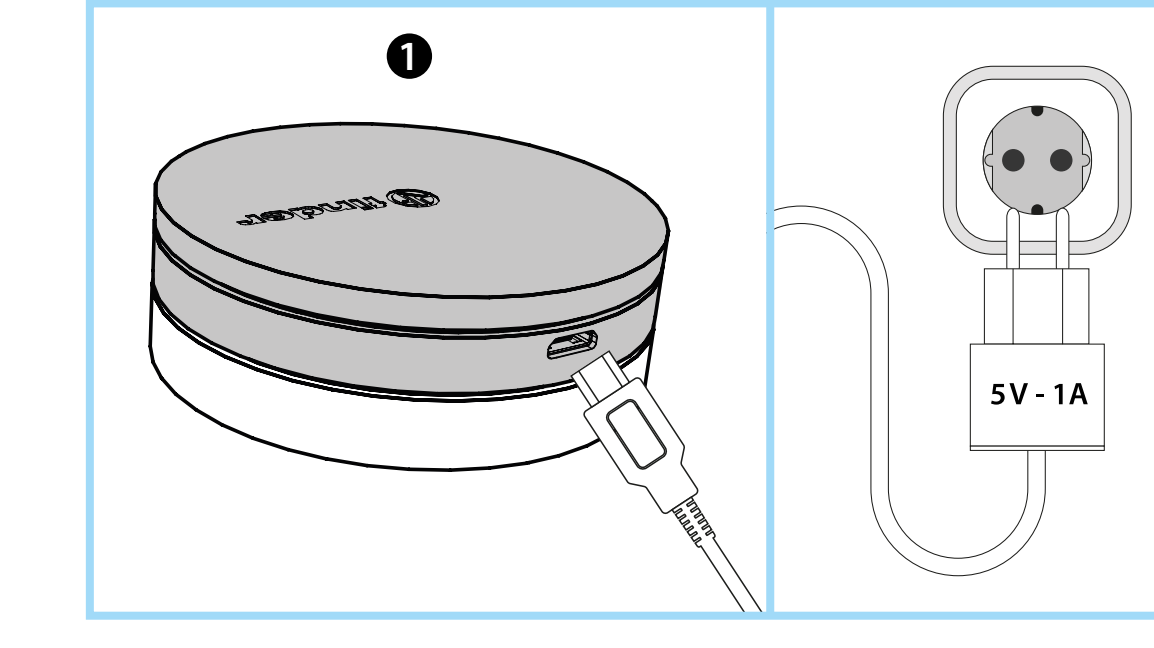

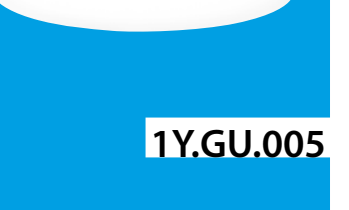

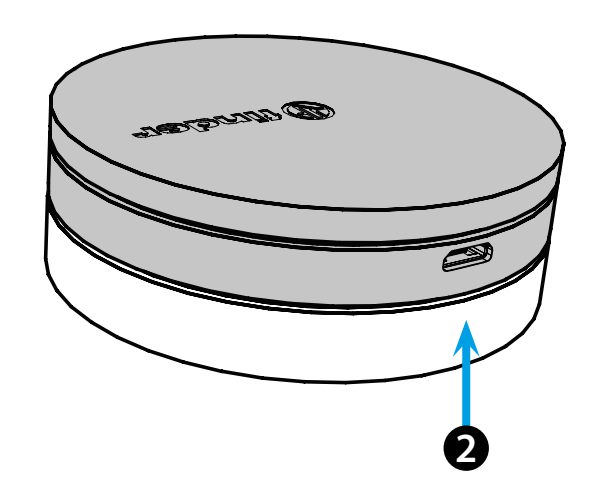

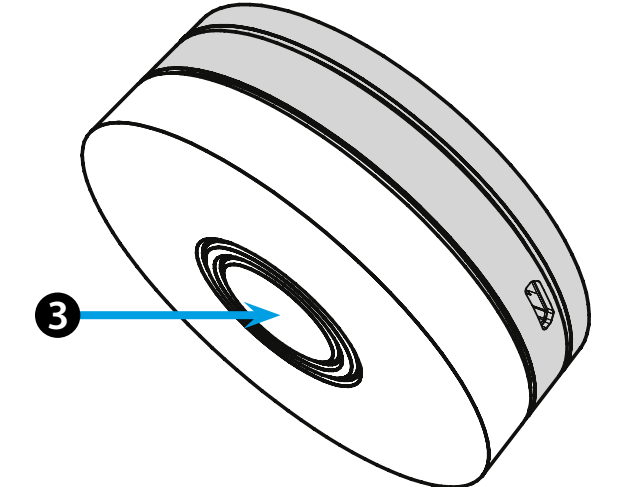

## **MAGYAR**

#### **1Y.GU.005 GATEWAY YESLY Wi-Fi 2.4 GHz**

### **BEÜZEMELÉS**

Csatlakoztassa a Micro USB csatlakozót a Gateway-hez, a tápegységet pedig a villamos hálózati aljzatba. Bekapcsolás után, a Gateway világító talpa felvillan halvány fehér fénnyel, konfigurálásra várva. Használja a Finder YESLY applikációt a Gateway konfigurálásához, **miután létrehozott egy Yesly rendszert a** Finder TOOLBOX applikációval. For more information: yesly.life/setup-gateway **123**

#### *VILÁGÍTÓ TALP* **FEHÉR LED**

- **Halvány villogás**: várakozás a konfigurálásra
- **Állandó fény**: kapcsolat létrejött a Wi-Fi hálózattal és a felhővel egyaránt - **2 villanás**: a kapcsolat csak a Wi-Fi hálózattal aktív - nincs kapcsolat a
- felhővel (internet nem aktív) - **3 villanás**: nincs kapcsolat sem a Wi-Fi hálózattal, sem a felhővel
- (internet nem aktív)

#### **KÉK LED**

**Villogás**: Bluetooth parancsok továbbítása a készülékekhez **PIROS LED**

**Állandó fény**: közvetlen kapcsolat az okostelefonról a GATEWAY felé (WLAN-on keresztül a Yesly applikációval)

## **GATEWAY BEÁLLÍTÁSA**

- A GATEWAY talpa fényerejének beállítása: - egy gombnyomás: nagyon alacsony fényerő
- kettő gombnyomás: alacsony fényerő
- három gombnyomás: közepes fényerő
- négy gombnyomás: magas fényerő

#### **RESET**

Nyomja meg a gombot > 10 másodpercig, hogy a beállításokat gyári alapállapotba helyezze

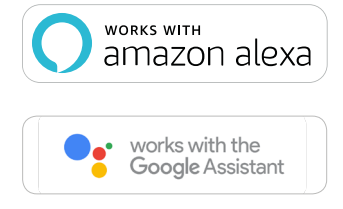

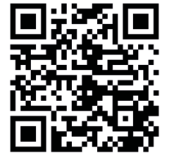

# $bigoplus$  finder

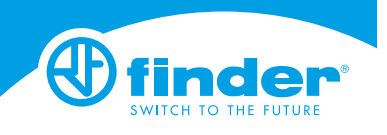

Utility Model - IB1YGUVXX - 06/19 - Finder S.p.A. con unico socio - 10040 ALMESE (TO) - ITALY